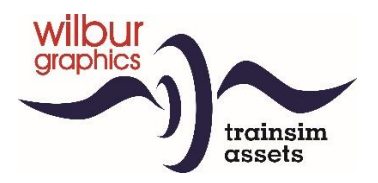

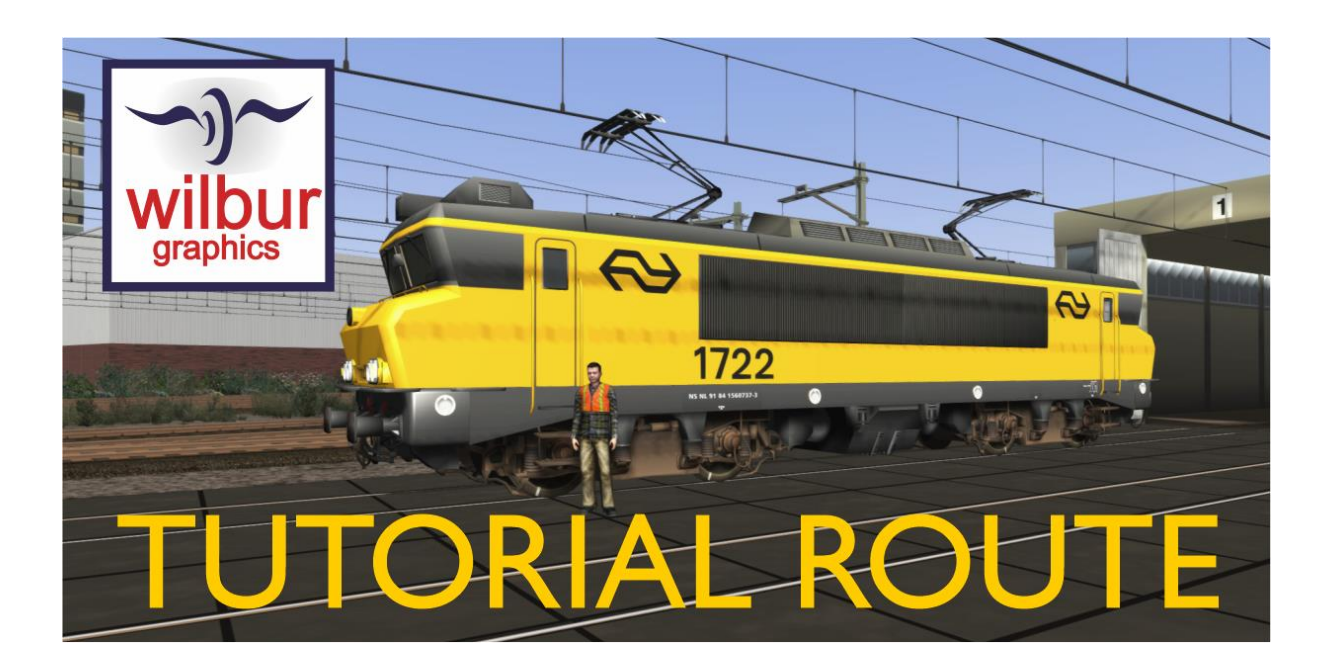

Version 1.0 Build 230515

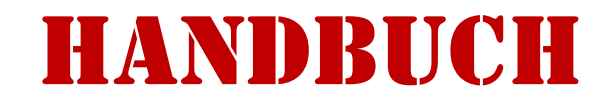

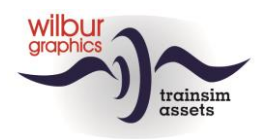

# Disclaimer DoveTail Games Ltd.

IMPORTANT NOTICE. This is user generated content designed for use with DoveTail Games Limited's train simulation products, including Train Simulator 2019. DoveTail Games Limited does not approve or endorse this user generated content and does not accept any liability or responsibility regarding it.

This user generated content has not been screened or tested by DoveTail Games Limited. Accordingly, it may adversely affect your use of DoveTail Games's products. If you install this user generated content and it infringes the rules regarding user-generated content, DoveTail Games Limited may choose to discontinue any support for that product which they may otherwise have provided.

The RailWorks EULA sets out in detail how user generated content may be used, which you can review further here: www.railsimulator.com/terms. In particular, when this user generated content includes work which remains the intellectual property of DoveTail Games Limited and which may not be rented, leased, sub-licensed, modified, adapted, copied, reproduced or redistributed without the permission of DoveTail Games Limited.

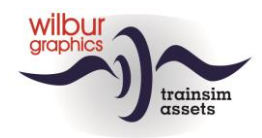

# **Inhaltsverzeichnis**

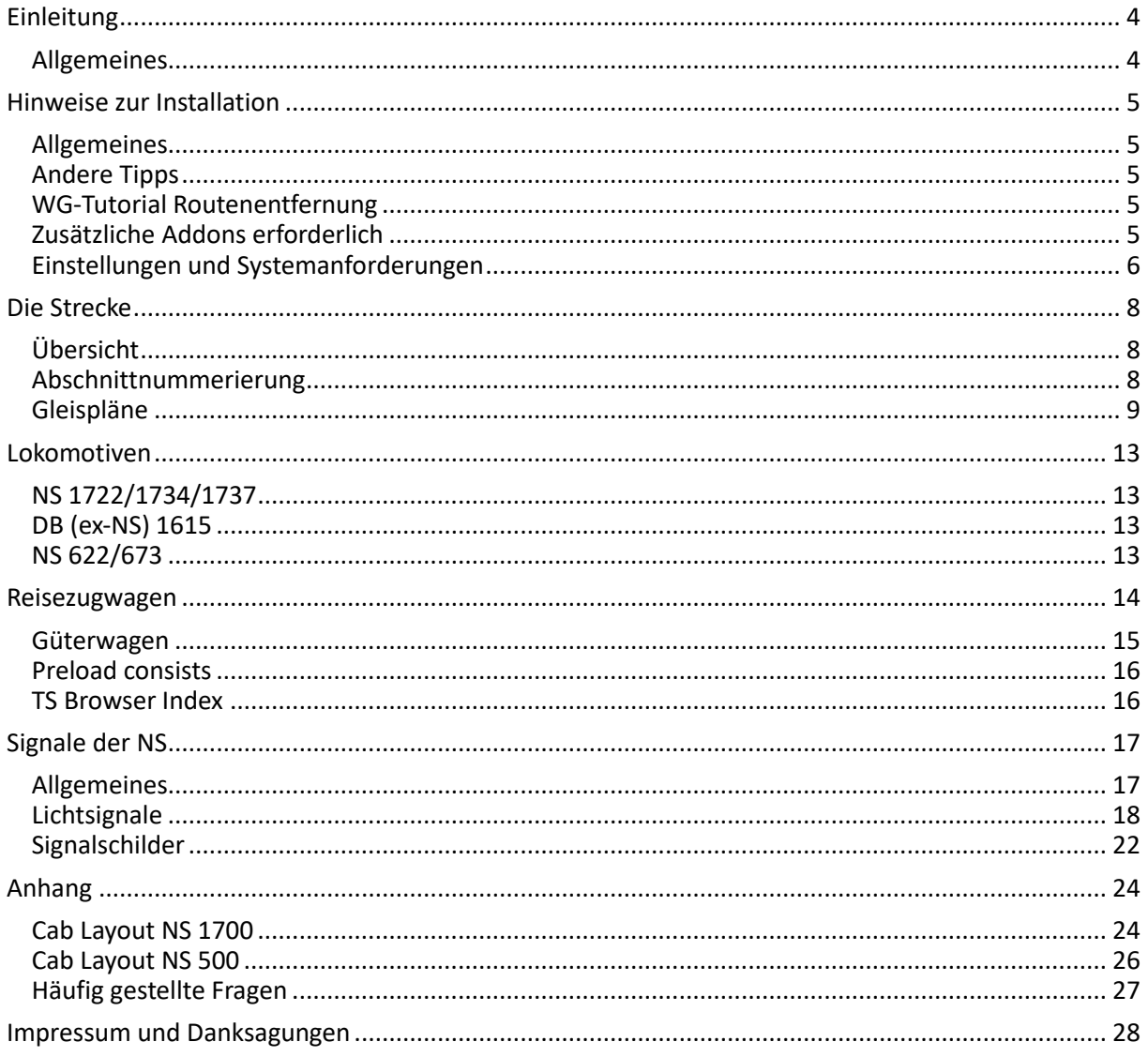

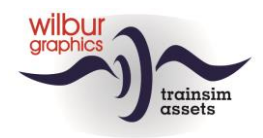

# <span id="page-3-0"></span>Einleitung

# <span id="page-3-1"></span>*Allgemeines*

Die Tutorial Route (SETR) wurde ursprünglich als Übungsobjekt für den von Wilbur Graphics entwickelten Tutorial-Leitfaden für den Szenario-Editor erstellt, der auch in zukünftigen Tutorials verwendet werden kann. Die Route stellt eine fiktive NS-Strecke dar, die flexibel in der Zeit um 1990 angesiedelt ist, in der die Bahninfrastruktur durch Betonschwellen und Tageslichtsignale geprägt ist. Alle Gleise sind mit Fahrleitung ausgestattet. Die umgebende Landschaft und die Bebauung wurden so glaubwürdig wie möglich entwickelt. Die effektive Streckenlänge beträgt ca. 23 km.

In diesem Handbuch finden Sie Anweisungen für die Installation der Route, die komplett mit Landschafts- und Wilbur Graphics-Ausrüstungsobjekten geliefert wird. Wir erwarten lediglich, dass Sie bereits das ELAP-Addon von **DTG** und das **ChrisTrains-**Addon von **Mat '64** in Ihrem Besitz haben. Anschließend geben wir Ihnen eine kurze Beschreibung der Strecke und der Signalstellungen, auf die Sie stoßen können, gefolgt von einer Übersicht über das enthaltene WG-Rollmaterial. Wir erläutern auch die verwendeten Tageslichtsignale (NS-Signalsystem 1954).

*Innerhalb des SETR ist in dieser Version ein "Fahrplan"-Szenario* installiert, mit *dem der Spieler die Strecke erkunden kann: 01 Instructierit (Einführungsfahrt) mit einem Mat '64 Triebzug von ChrisTrains.*

In den Anhängen finden Sie die Bedienungsanleitungen der mitgelieferten Wilbur Graphics Loks.

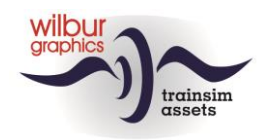

# <span id="page-4-0"></span>Hinweise zur Installation

# <span id="page-4-1"></span>*Allgemeines*

Die Tutorial Route von Wilbur Graphics wird als .zip-Datei geliefert und enthält neben einer Liesmich\_DE.txt die folgenden Objekte:

- Ordner Manuals\Wilbur Graphics mit deutschen, englischen und niederländischen Handbüchern:

```
WG SETR Handbuch V1 0.pdf
WG<sup>SETR</sup>Manual V1 0.pdf
WG SETR Handleiding V1 0.pdf
```
- Installationsprogramm WG\_SETR\_V10\_build\_230515.exe

Nach dem Start des Installationsprogramms werden Sie

- zur Sprachauswahl für den Installateur (Niederländisch/Englisch/Französisch/Deutsch) - zum Akzeptieren der Lizenzbedingungen (EULA) aufgefordert.

<span id="page-4-2"></span>In den release notes.txt finden Sie die neuesten Änderungen und Verbesserungen.

# *Andere Tipps*

- Die .zip Datei muss vollständig entpackt sein, bevor Sie mit der Installation beginnen können.
- Wenn die Installationssoftware den Railworks-Ordner auf Ihrem System nicht finden kann, ist der Verweis auf diesen Ordner in der Windows-Registrierung möglicherweise nicht mehr gültig. Diese Situation tritt auf, wenn Sie die Steam-Umgebung auf einen anderen Computer oder ein anderes Laufwerk verschoben haben. Sie lösen dies, indem Sie die Installation von Steam wiederholen.

### <span id="page-4-3"></span>*WG-Tutorial Routenentfernung*

Um die SETR zu entfernen, empfehlen wir Ihnen, den betreffenden Ordner:

```
1c7b5207-9680-4fdb-be40-8ecd158f7ff5
```
 $...$  aus dem Ordner C: \Program Files (x86) \ Steam\steamapps\common\RailWorks\Content\Routes zu entfernen.

# <span id="page-4-4"></span>*Zusätzliche Addons erforderlich*

**ELAP**: Die Route verwendet unter anderem Szenerieobjekte, die DTG seit der Version 2015 nicht mehr als Teil des Pakets bereitstellt*.* Benutzer, die von dieser Version an Bord gekommen sind, können diesen Einwand überwinden, indem sie das DTG-Add-on *European Loco and Asset Pack (ELAP) erwerben,* das gegen eine geringe Gebühr auf der Steam-Website erhältlich ist*.*

**CT Mat '64:** Zusätzlich haben wir das ChrisTrains-Addon von Mat '64 in Szenario *01 Instruction Drive* (Einführungsfahrt) verwendet.

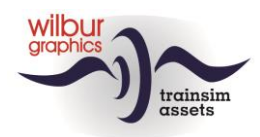

## <span id="page-5-0"></span>*Einstellungen und Systemanforderungen*

Bei der Entwicklung dieser Route haben wir derzeit die Hardwarespezifikationen berücksichtigt, die vom Lieferanten von Train Simulator Classic, DoveTail Games, empfohlen wurden:

#### **Minimale Systemvoraussetzungen:**

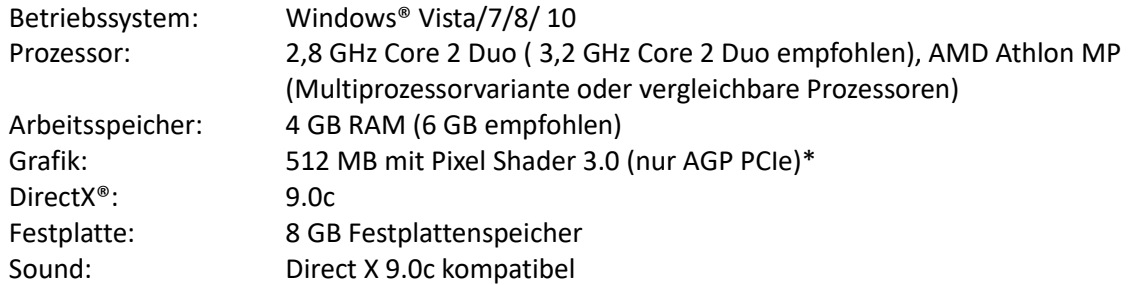

\* Laptop-Versionen dieser Chipsätze funktionieren möglicherweise, werden aber von TS Classic nicht unterstützt. Die Treiber für Ihre Video- und Soundkarten müssen möglicherweise aktualisiert werden.

Darüber hinaus empfehlen wir unseren Benutzern, die Grafikeinstellungen von TS Classic aus den folgenden Bildern zu kopieren:

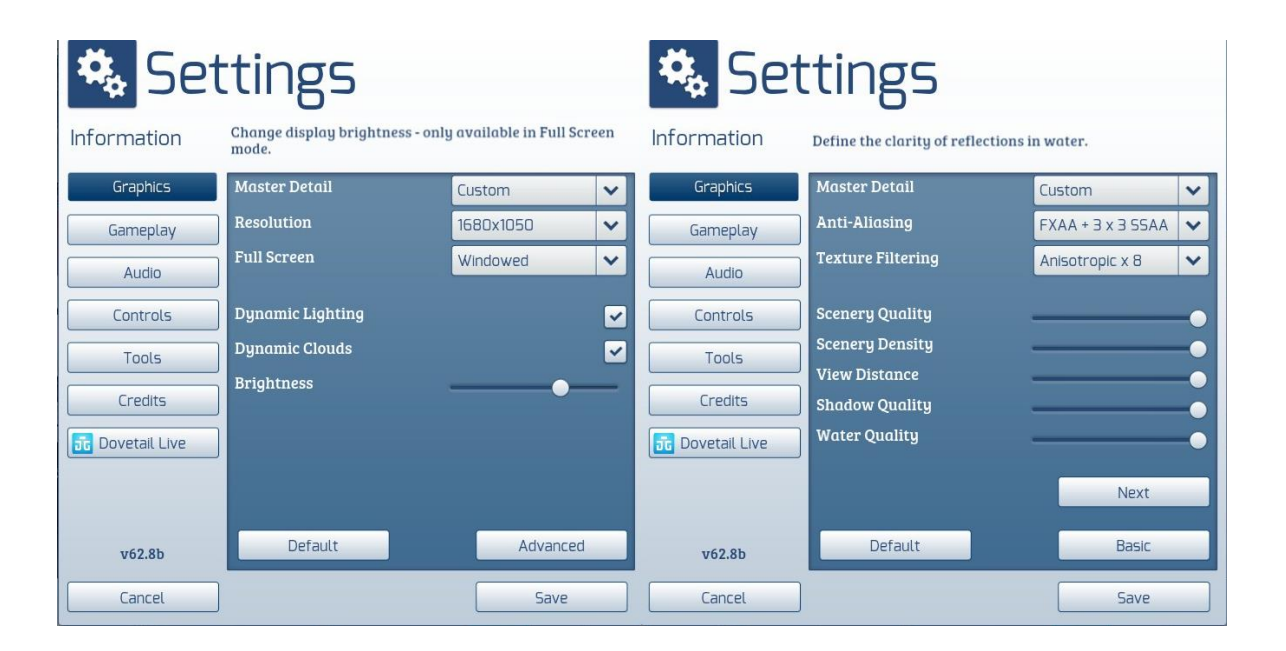

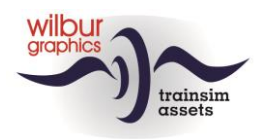

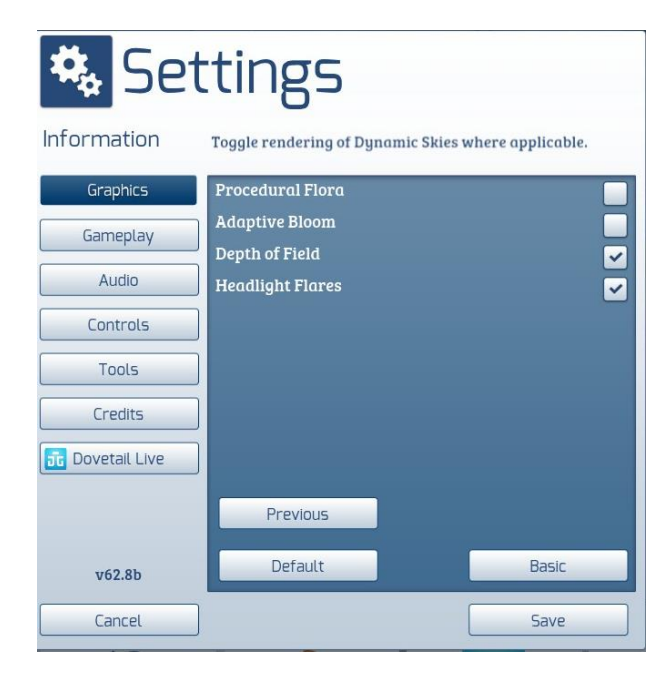

Wenn Sie dieses Add-on auf besser ausgestatteten PCs mit höheren Spezifikationen als den von DTG angegebenen verwenden, können Sie von diesen Einstellungen abweichen, aber wir haben unsere Route unter diesen Bedingungen nicht getestet.

Die Speicherkapazität dieser Route überschreitet 2,5 GB nicht. Dennoch wird empfohlen, die Anzahl der Parallel- und Hintergrundprozesse beim Fahren von Szenarien auf der Strecke zu minimieren.

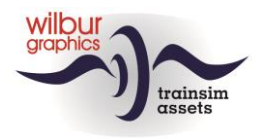

# <span id="page-7-0"></span>Die Strecke

# <span id="page-7-1"></span>*Übersicht*

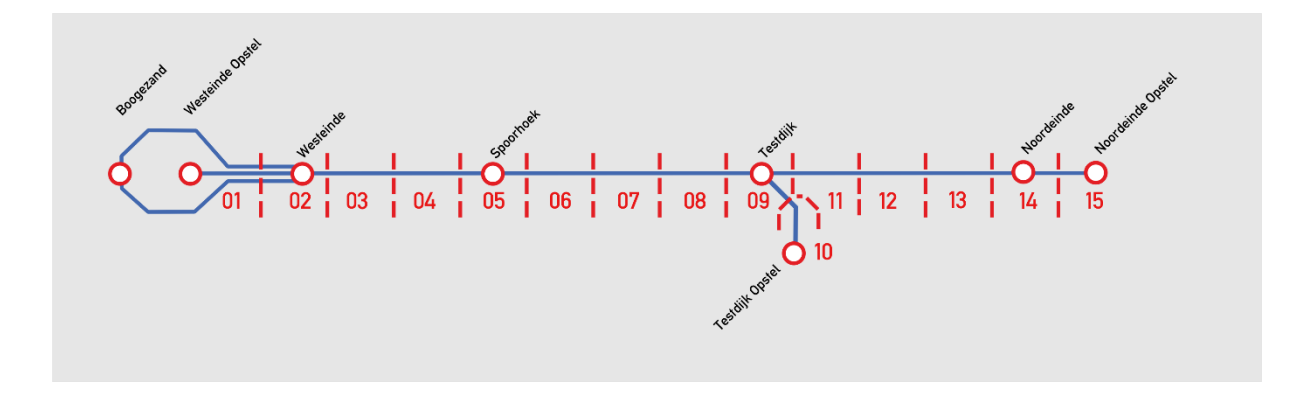

## <span id="page-7-2"></span>*Abschnittnummerierung*

Die Tutorial Route (SETR) ist in Abschnitte (Blöcke) von 1-2 km Länge unterteilt. Jeder Block ist mit einem Hauptsignal geschützt. Bei dieser Route sind die Blöcke nummeriert.

Die folgende Abschnitts-Nummerierung wird auf der SETR verwendet\*:

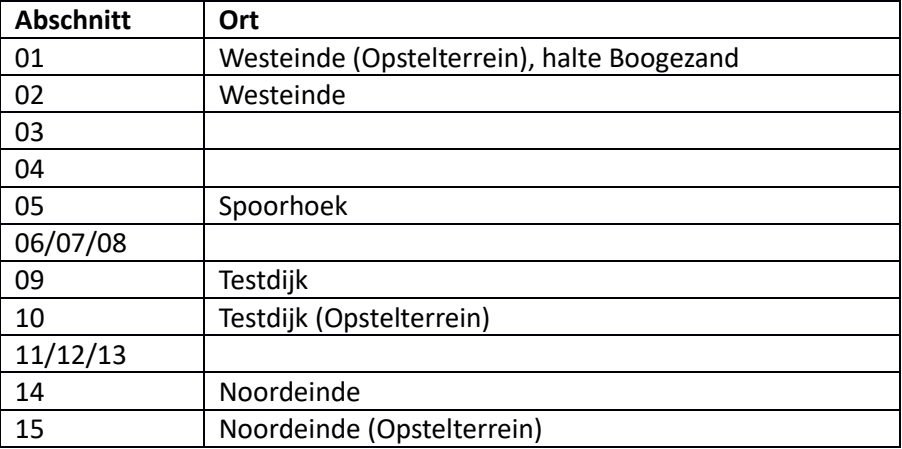

\*Opstelterrein: Abstellgleise; halte: Haltestelle

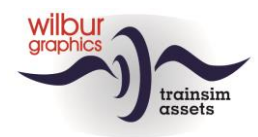

# <span id="page-8-0"></span>*Gleispläne*

#### **Allgemeines**

Die Gleispläne der Strecke sind mit Verweisen auf die Signalnummern und die Benennung von *Abstellgleisen* und *Bahnsteigen* erstellt. Für die Nummerierung der Signale wurde ein vierstelliger Code gewählt, dessen erste beiden Positionen die Block- oder Abschnittsnummer angeben und die zweite Gruppe von zwei Ziffern eine Sequenznummer darstellt.

#### **Westeinde Opstel und Boogezand-Kehrschleife**

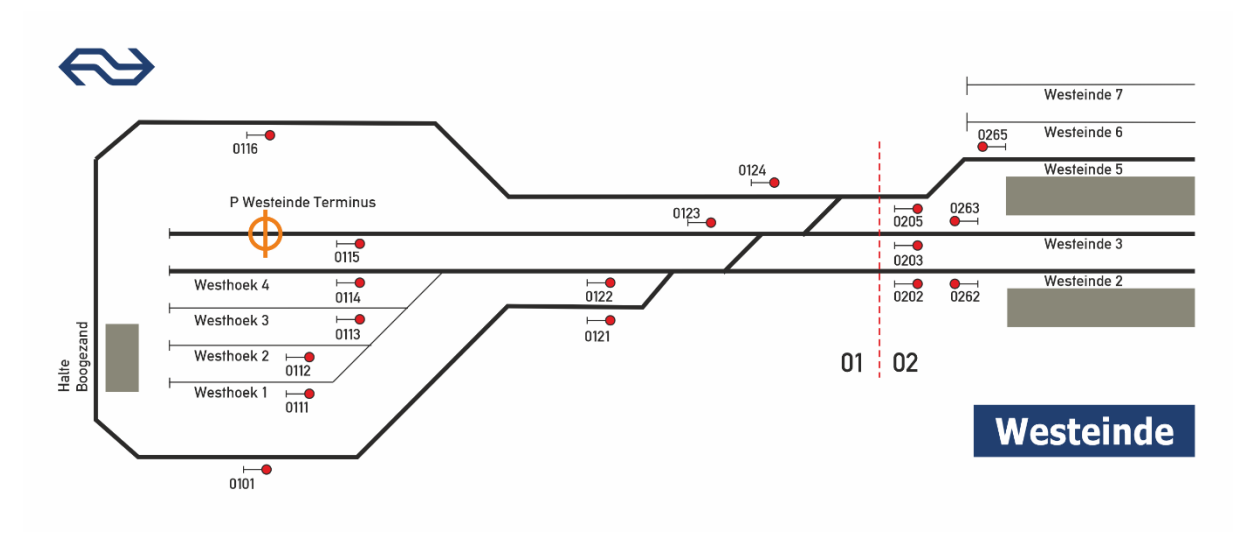

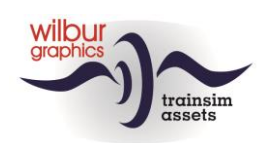

#### **Westeinde (Ost)**

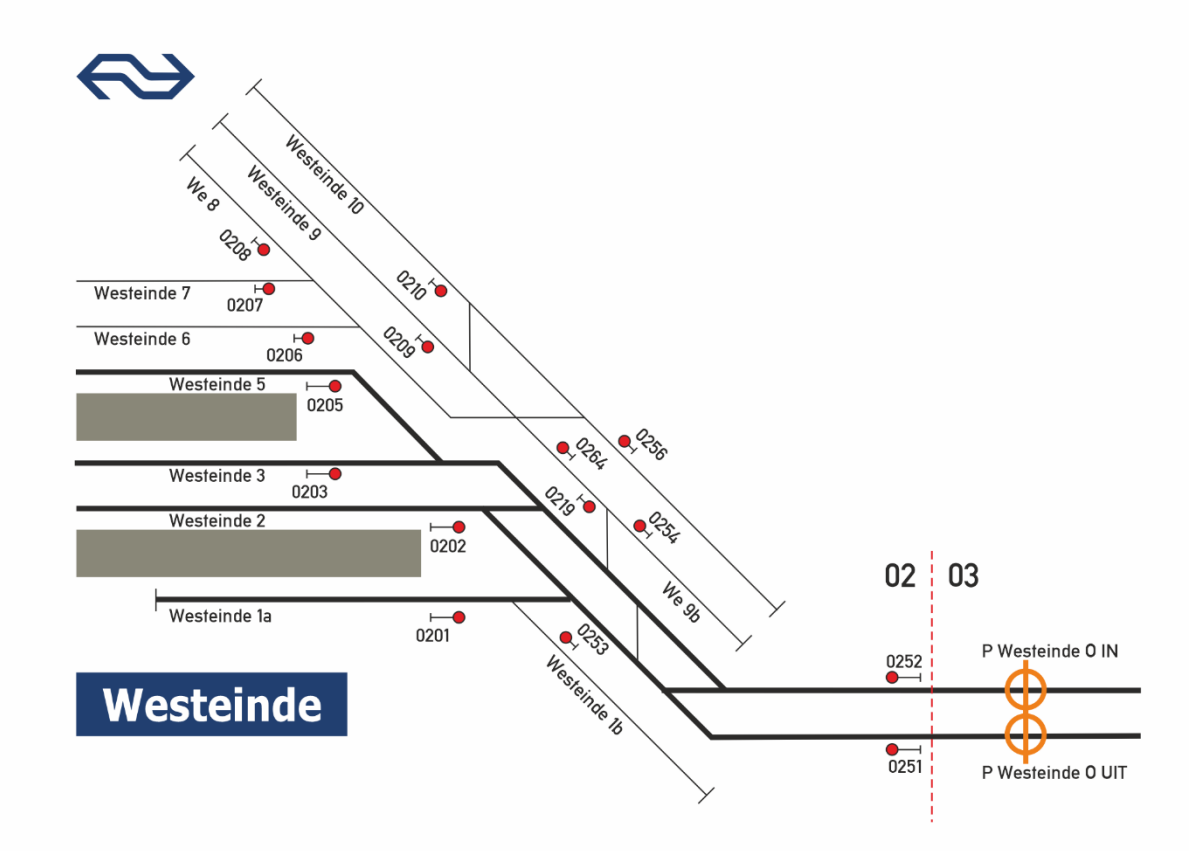

**Spoorhoek**

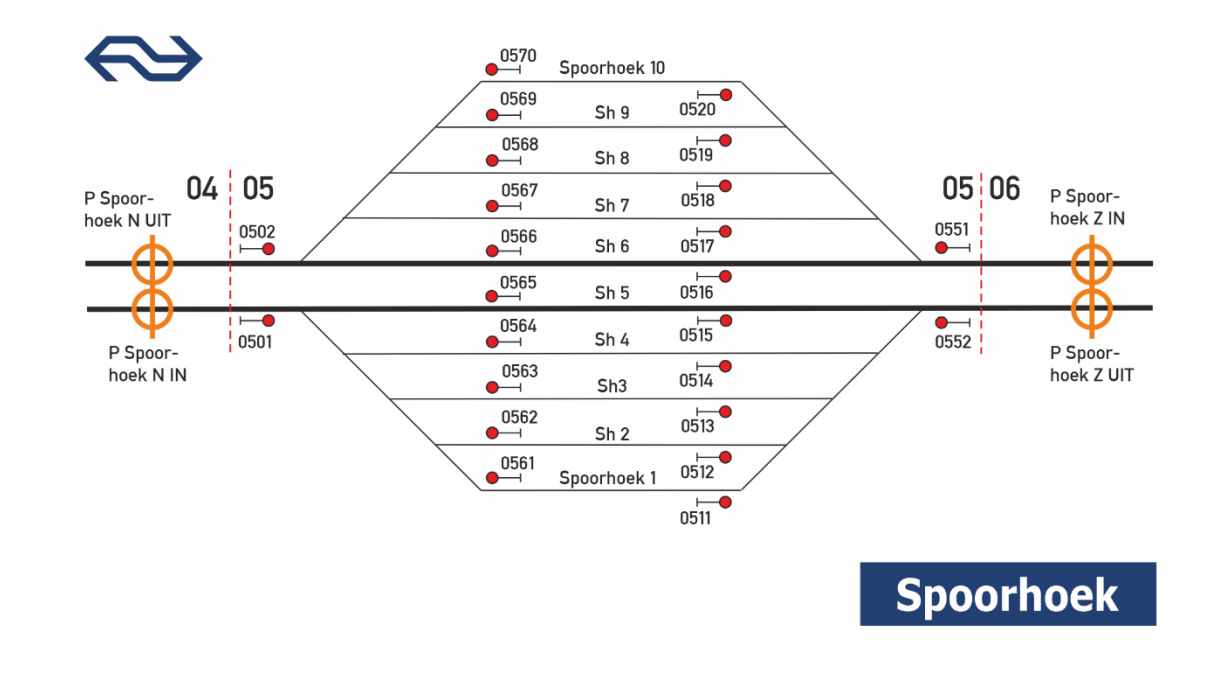

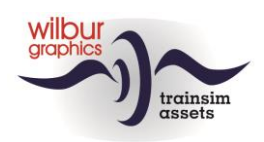

#### **Testdijk**

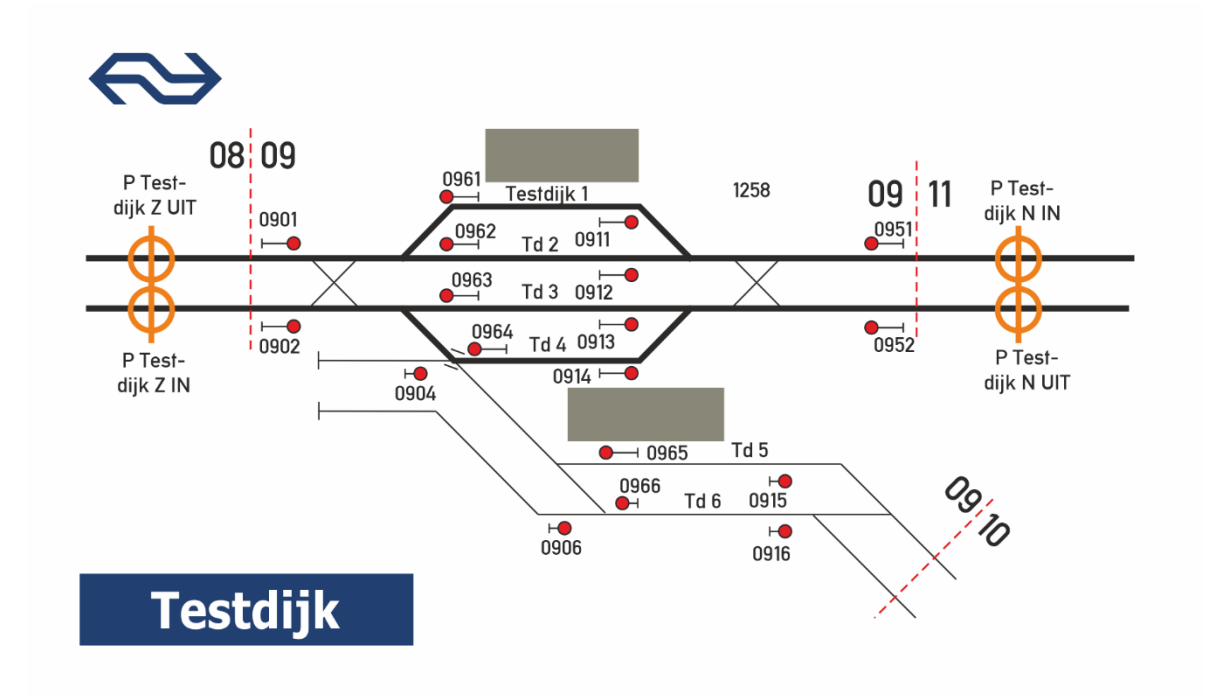

**Testdijk Opstel**

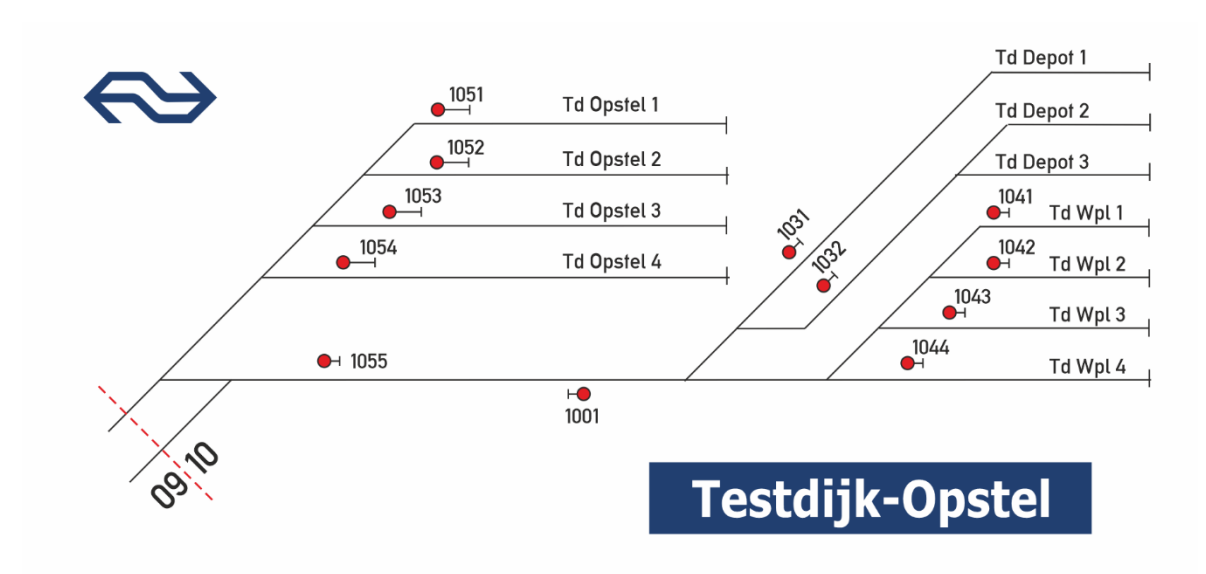

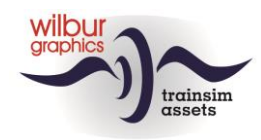

### **Noordeinde und Noordeinde Opstel**

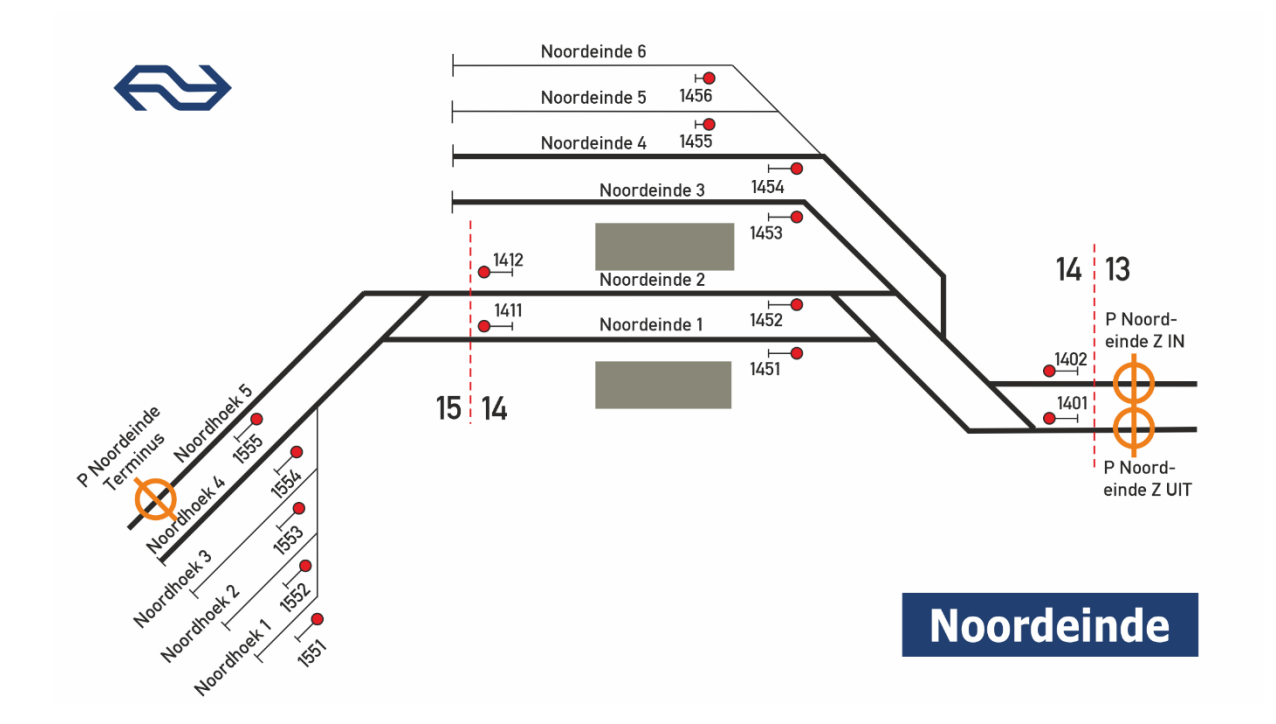

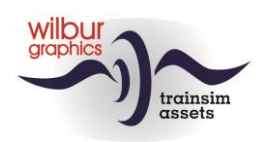

# <span id="page-12-0"></span>**Lokomotiven**

# <span id="page-12-1"></span>**NS 1722/1734/1737**

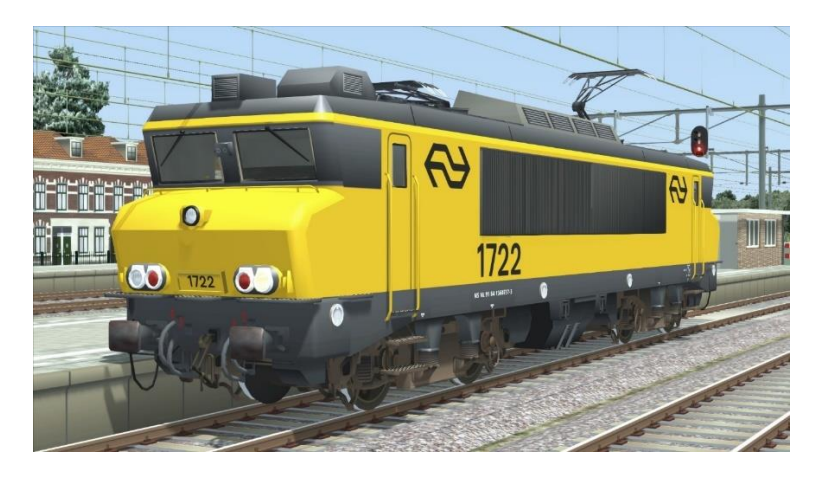

# <span id="page-12-2"></span>**DB (ex-NS) 1615**

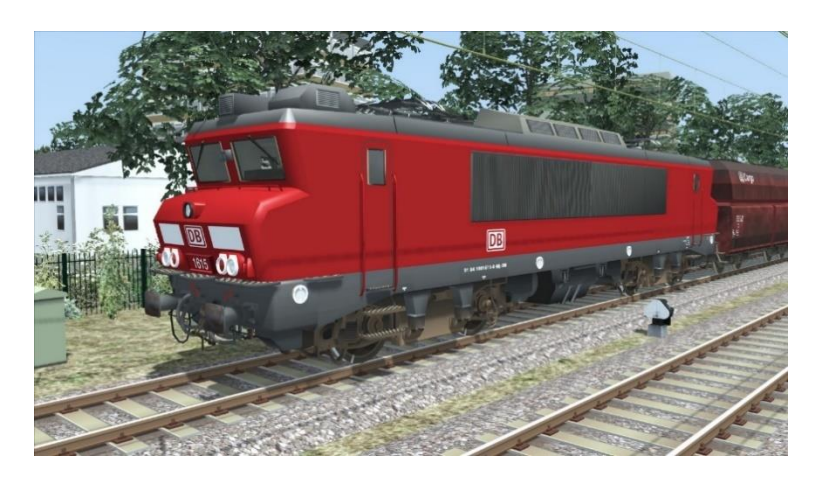

# <span id="page-12-3"></span>**NS 622/673**

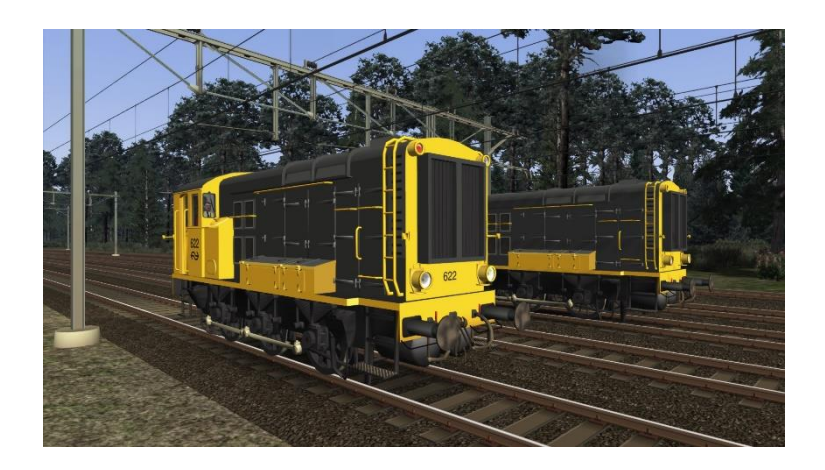

© Wilbur Graphics 2020 Version 1.0

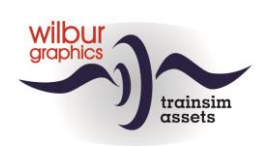

# <span id="page-13-0"></span>**Reisezugwagen**

DB IC-Waggons 119 Apmz/Bpmz

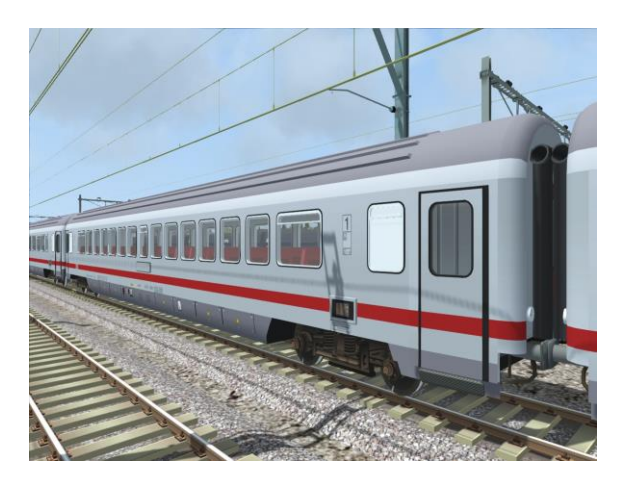

# NS ICR

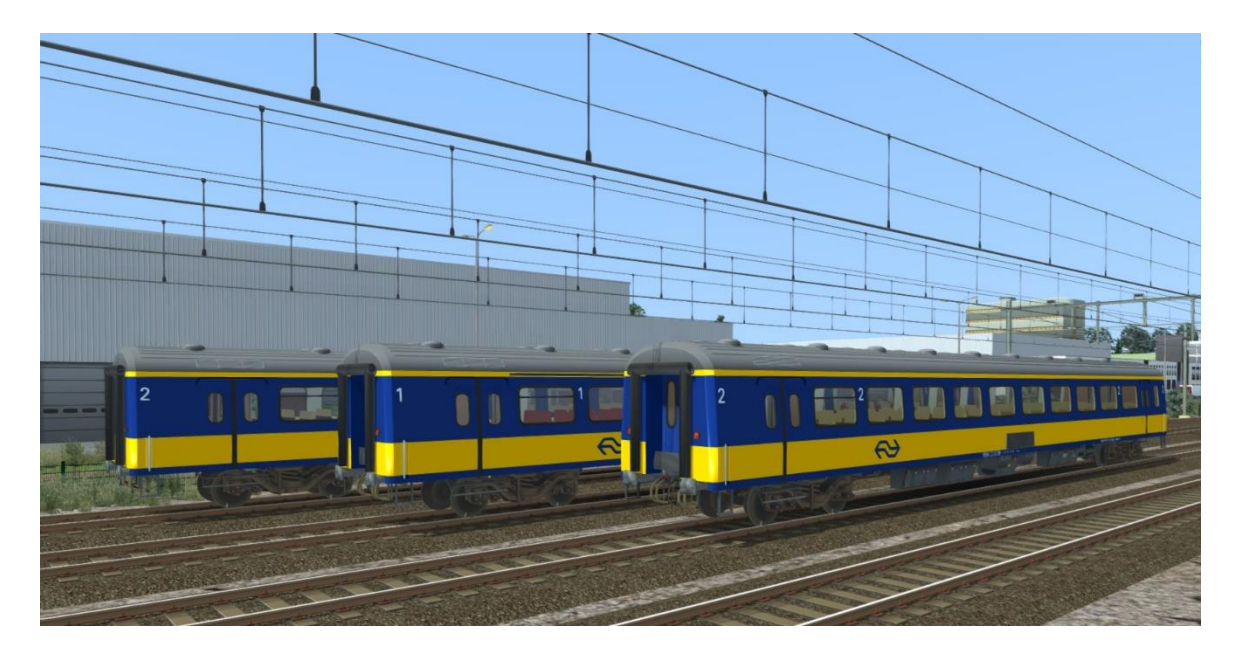

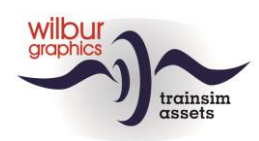

# <span id="page-14-0"></span>**Güterwagen**

DB Cargo Fals 167

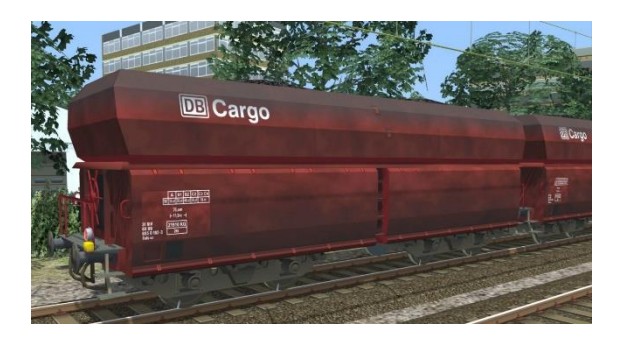

VTG Fals 167

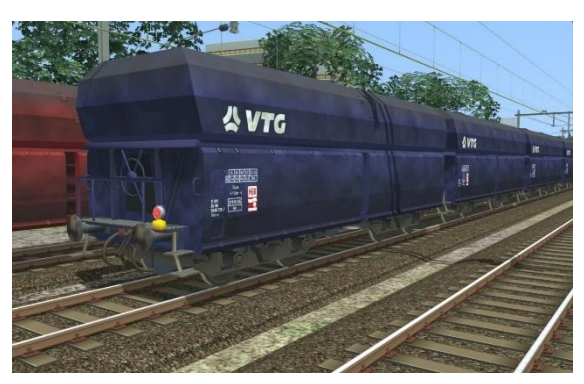

NS Fals 254 (Kalk)

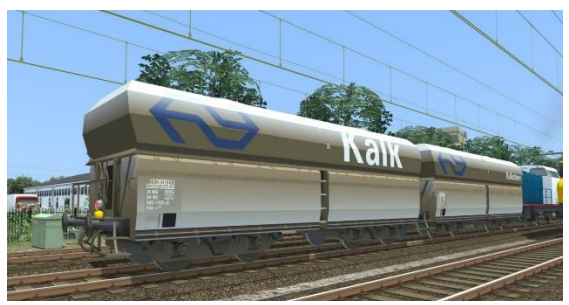

NS Sgns (versch. Ausführungen)

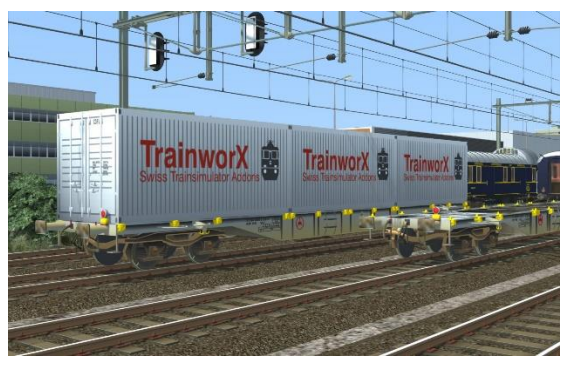

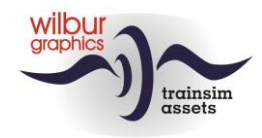

# <span id="page-15-0"></span>**Preload consists**

Diese Version enthält den folgenden Zugverbände, bestehend aus:

WG DB 1615 mit 20 Fals DB Cargo WG NS 1722 mit 20 Fals VTG WG NS 1734 mit 6 NS ICR WG NS 1734 mit 20 Sgns WG NS 1737 mit 8 DB-IC Apmz/Bpmz WG NS 622 mit 3 NS ICR

# <span id="page-15-1"></span>**TS Browser Index**

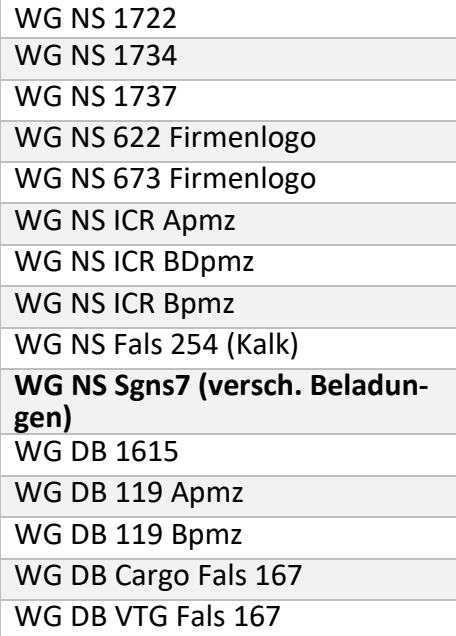

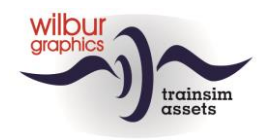

# <span id="page-16-0"></span>Signale der NS

# <span id="page-16-1"></span>*Allgemeines*

#### **Begriffe**

*Eisenbahnsignale* signalisieren grundsätzlich, ob und in welcher Geschwindigkeit Streckenabschnitte befahren werden dürfen.

#### *Licht-Hauptsignal:*

Das System der Lichtsignale in den Niederlanden ist im Vergleich zu anderen europäischen Systemen sehr einfach aufgebaut. Lichtsignale haben in der Regel drei Lampen (rot – gelb – grün), von denen immer nur eine leuchtet, manchmal in Kombination mit einer leuchtenden Ziffer unter dem eigentlichen Signalschirm. Signalisiert wird die Fahrerlaubnis und die erlaubte Geschwindigkeit. Die Signale gelten universell, eine Unterteilung in Zug- und Rangierfahrten mit eigener Signalisierung, wie im deutschsprachigen Raum üblich, gibt es nicht. Es wird in den Niederlanden zwischen der normalen Bauform und Zwergsignalen unterschieden. Zwergsignale haben nur bis 40 km/h eine Bedeutung.

#### *Geschwindigkeitsbegrenzung:*

Abhängig von der Geschwindigkeit, mit der Sie fahren:

- ist die Geschwindigkeit auf die vorgeschriebene Geschwindigkeit einzuschränken; oder
- darf die Geschwindigkeit auf die vorgeschriebene Geschwindigkeit erhöht werden

#### *P-Signal:*

Ein automatisches Lichtsignal, das mit "P" gekennzeichnet ist und unter bestimmten Bedingungen die Vorbeifahrt an einem "Halt" zeigenden Signal erlaubt

#### *Fahren auf Sicht:*

Nur erlaubt, wenn an jeder Stelle hinter dem Signal ein Anhalten möglich ist. Geschwindigkeitsbegrenzung auf 40 km/h.

*Geschwindigkeit:* Anzahl x 10 Km/h

*Geschwindigkeit des Abschnitts:*

Die höchste zulässige Geschwindigkeit auf einem Abschnitt.

#### *Örtliche Geschwindigkeit:*

Die Geschwindigkeit, die vor Ort durch Schilder oder Lichtsignale zulässig ist

#### **Platzierung der Signale**

Die Signale müssen sich rechts von oder über dem Gleis befinden, für das sie gelten. Eine Ausnahme bilden die Signale:

- für die linke Spur auf einem zweigleisigen Abschnitt;
- Zwergsignale, die aufgrund der örtlichen Gegebenheiten nicht auf der rechten Seite stehen können.

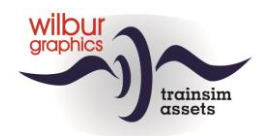

#### **Gültigkeit der Signale**

Alle Signale gelten für Züge und Rangierteile, es wird nicht wie in Deutschland zwischen Zugsignalen und Rangiersignalen unterschieden.

#### **Geschwindigkeit verringern und erhöhen**

So verringern oder erhöhen Sie die Geschwindigkeit:

- eine Geschwindigkeitsreduzierung muss eingeleitet werden, wenn das **erste Fahrzeug** das Signal passiert, das eine Geschwindigkeitsreduzierung anweist
- eine Geschwindigkeitserhöhung darf erst durchgeführt werden, wenn das **letzte Fahrzeug** das Signal, das eine Geschwindigkeitserhöhung ermöglicht, vollständig passiert hat.

### <span id="page-17-0"></span>*Lichtsignale*

#### **Bedeutung der Lichtsignale**

Rotes Licht bedeutet 'Halt', die Hauptfarbe des dargestellten Lichtsignals **ist rot** .

Grünes Licht bedeutet "Vorbeifahren erlaubt", die Hauptfarbe des gezeigten Lichtsignals ist **grün**.

Gelbes Licht bedeutet "Langsamfahrt", die Hauptfarbe des angezeigten Lichtsignals ist **gelb**.

Weißes Licht deutet "Passieren erlaubt", die Hauptfarbe des gezeigten Lichtsignals ist **weiß**.

#### **Reihenfolge der Signalbilder**

Das Signalsystem von 1954, das in der SETR verwendet wurde, bietet:

- Erlaubnis, mit einer bestimmten Geschwindigkeit zu fahren; oder
- Befehl zur Begrenzung der Geschwindigkeit

Die Signalbilder folgen so aufeinander, dass der Lokführer/die Lokführerin dem Befehl eines Signalbildes folgen kann. Das Signalbild 'Langsamfahrt' wird in einem solchen Abstand angegeben, dass eine Geschwindigkeitsreduzierung rechtzeitig durchgeführt werden kann. Rechtzeitig bedeutet, dass der verfügbare Bremsweg ausreicht, um eine befohlene niedrigere Geschwindigkeit zu erreichen.

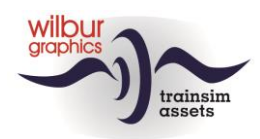

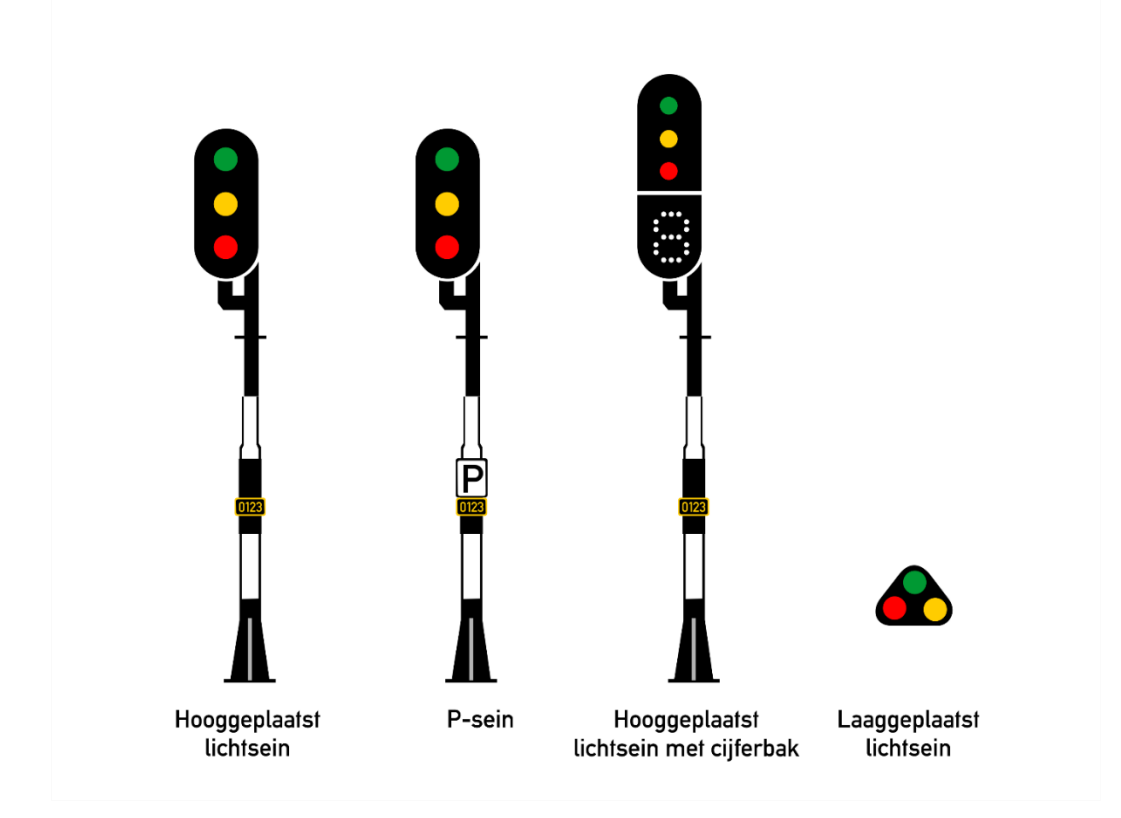

## **Bilder der Lichtsignale (Normale Bauform und Zwergsignale)**

#### **Grüne Variante**

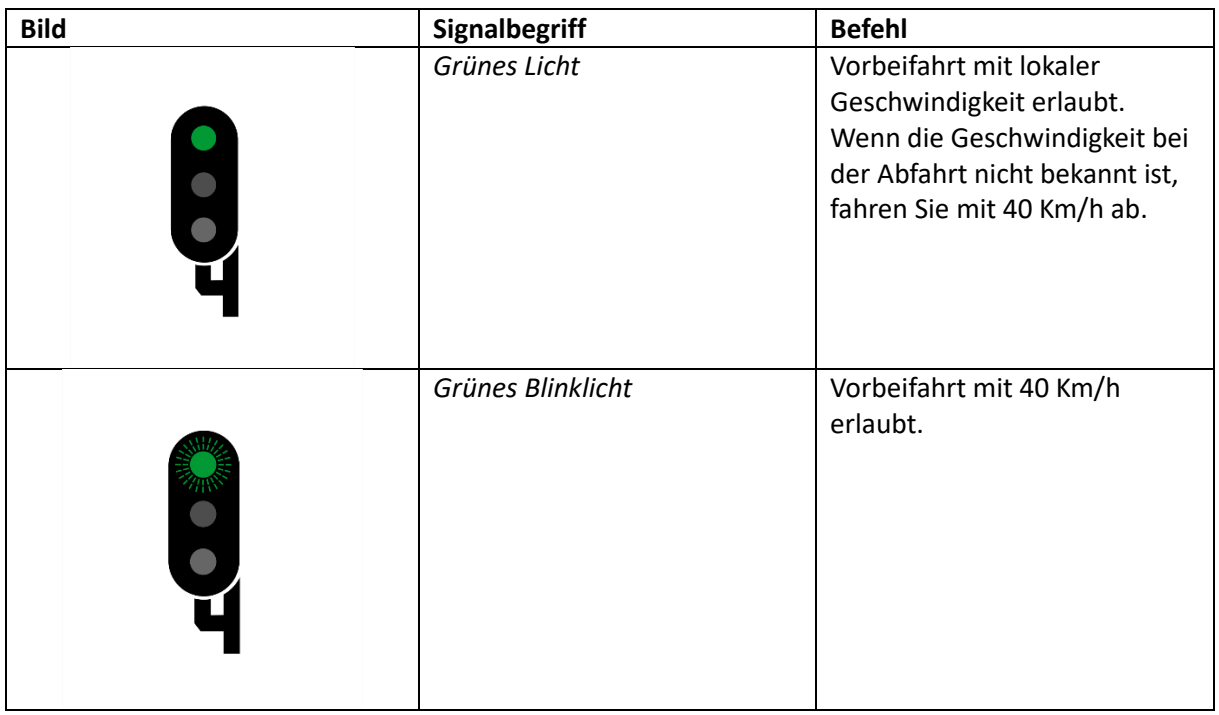

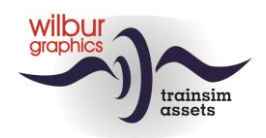

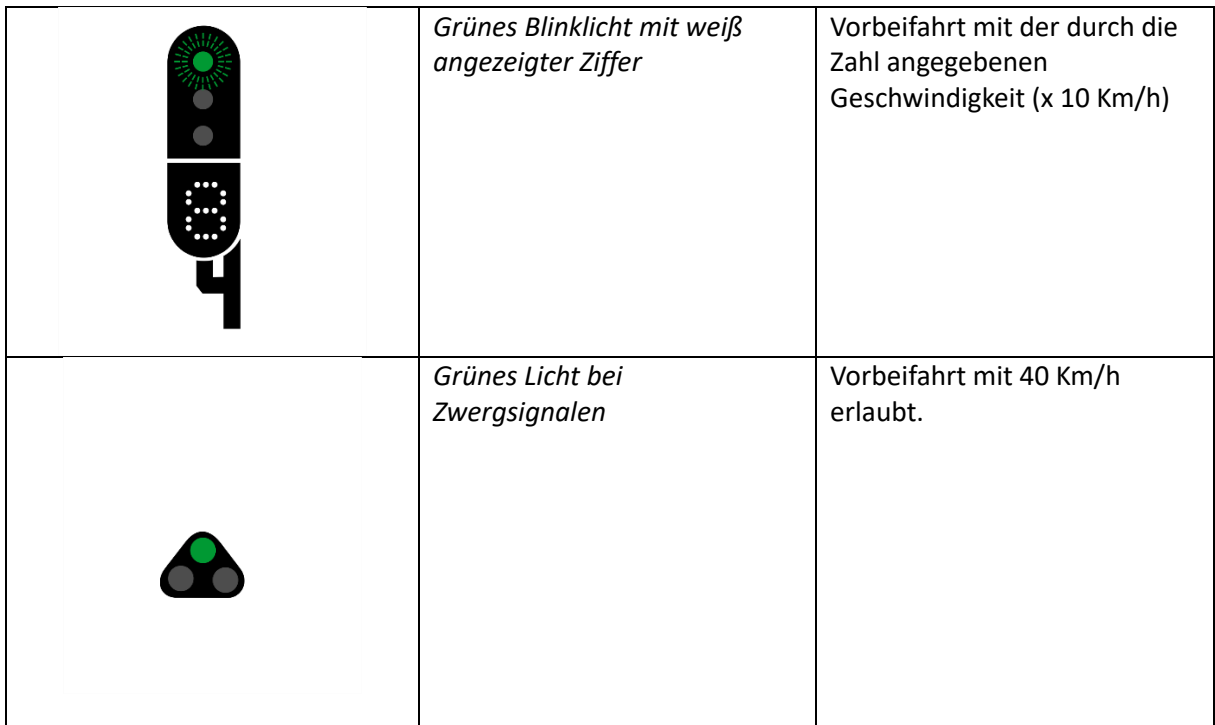

#### **Geelvarianten**

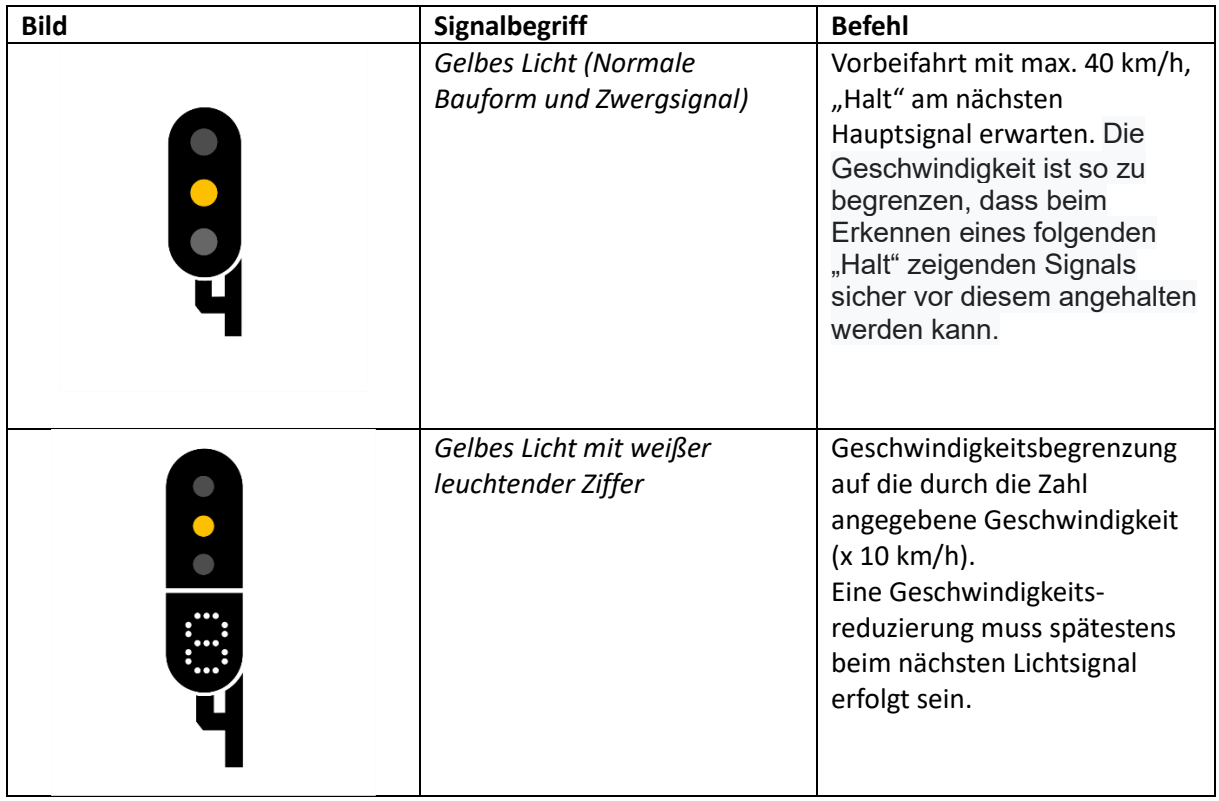

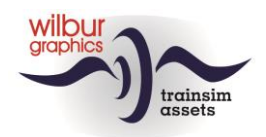

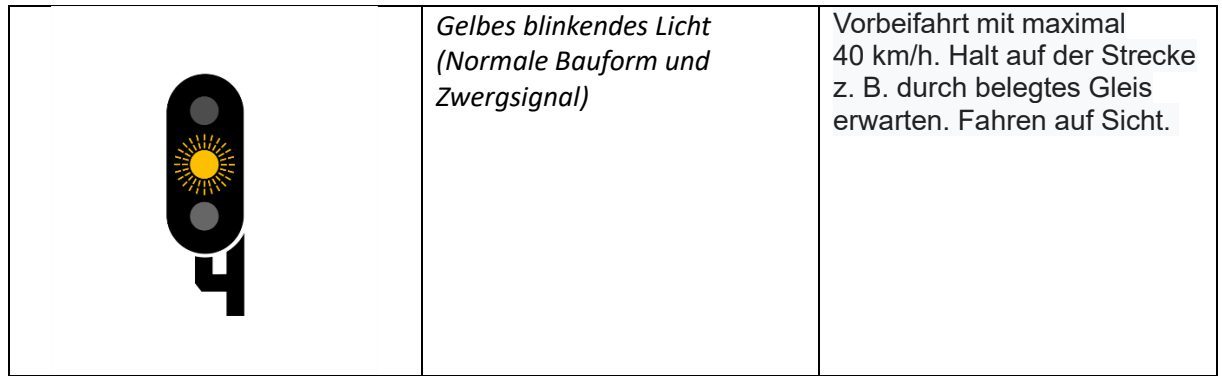

### **Roodvarianten**

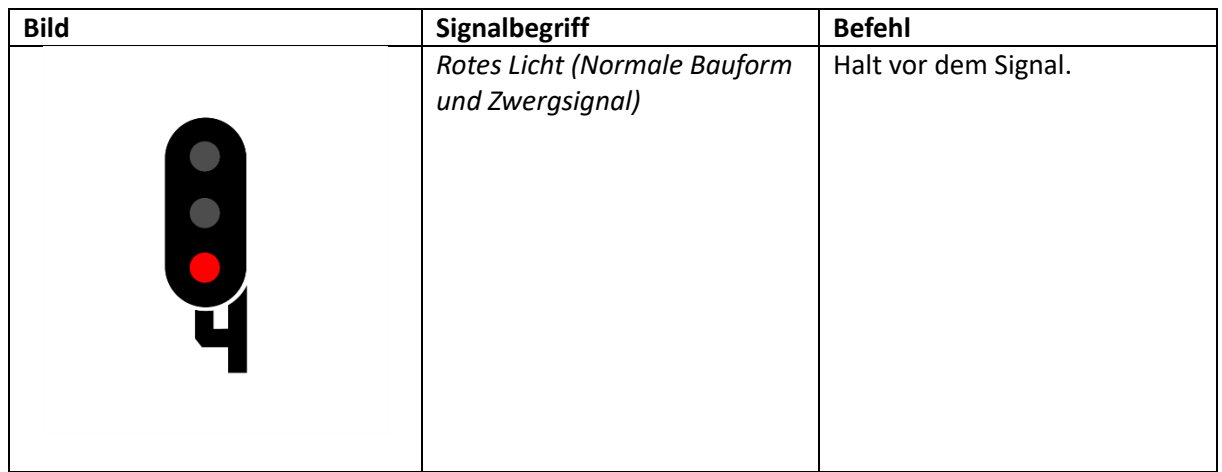

#### **Weiße Varianten**

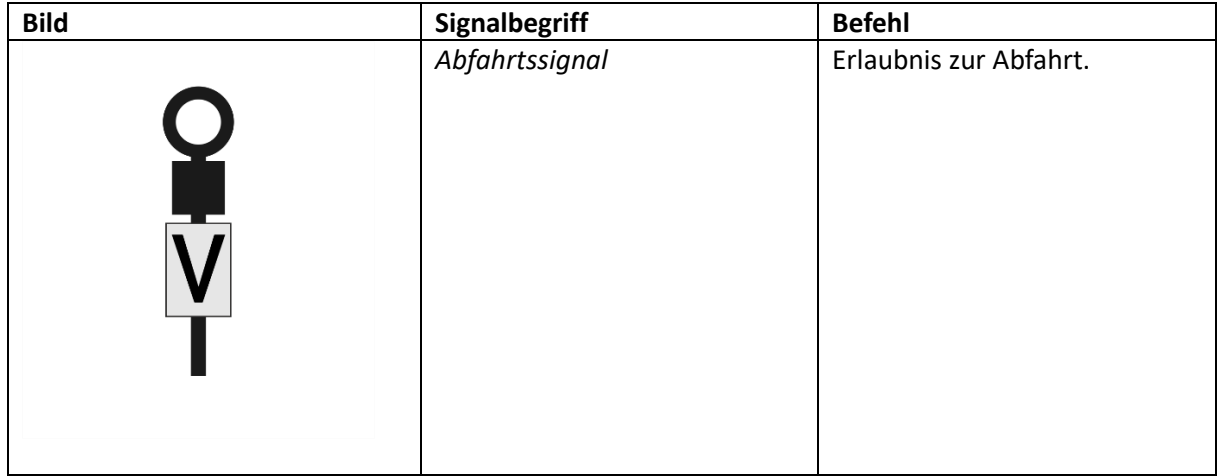

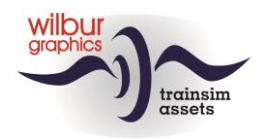

# <span id="page-21-0"></span>*Signalschilder*

## **Geschwindigkeitsschilder**

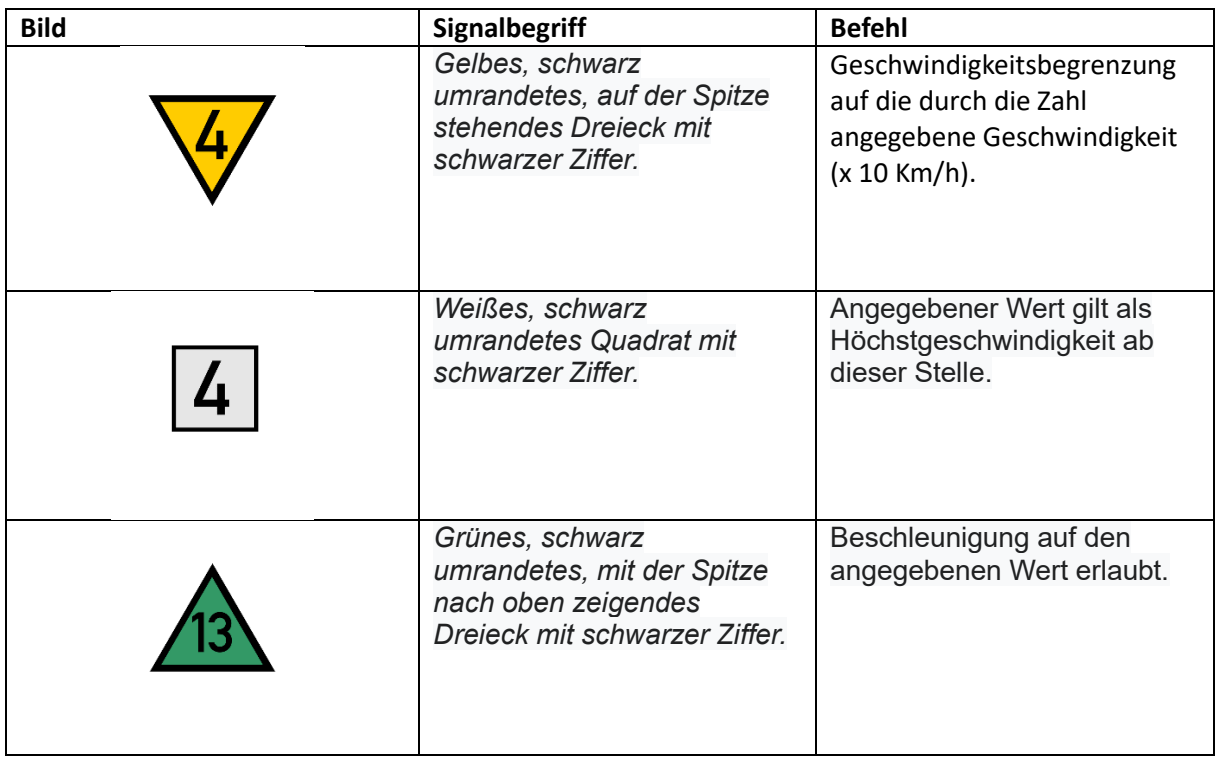

# **Andere Schilder**

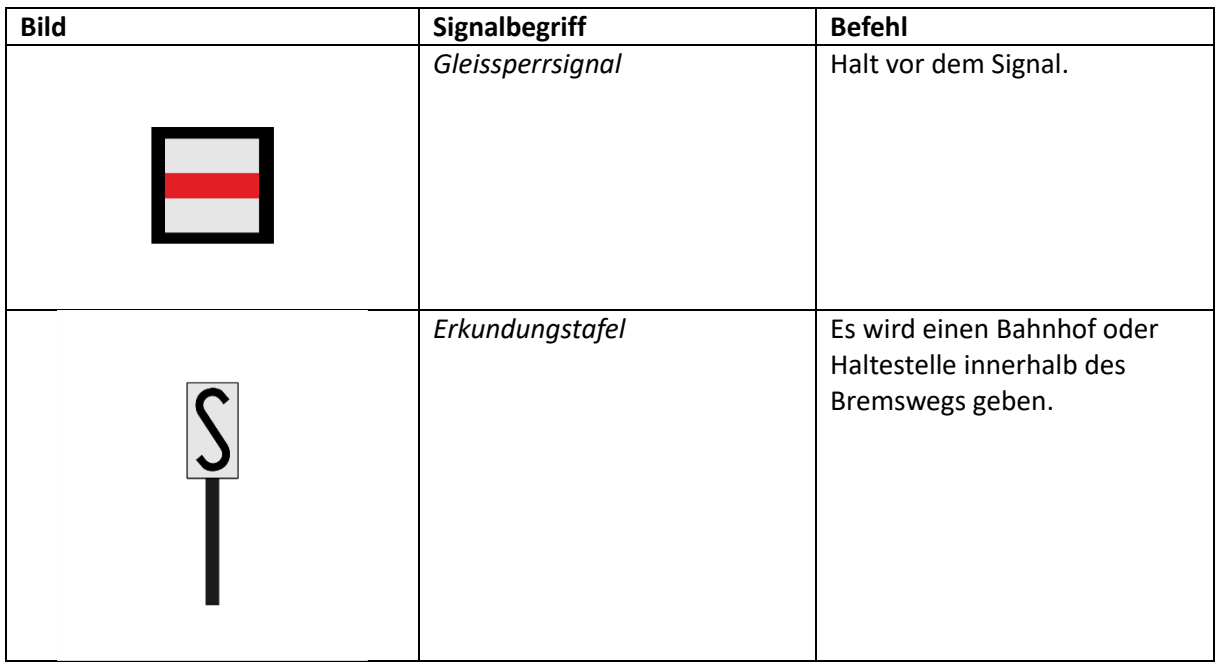

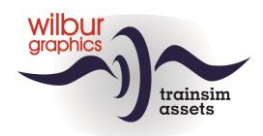

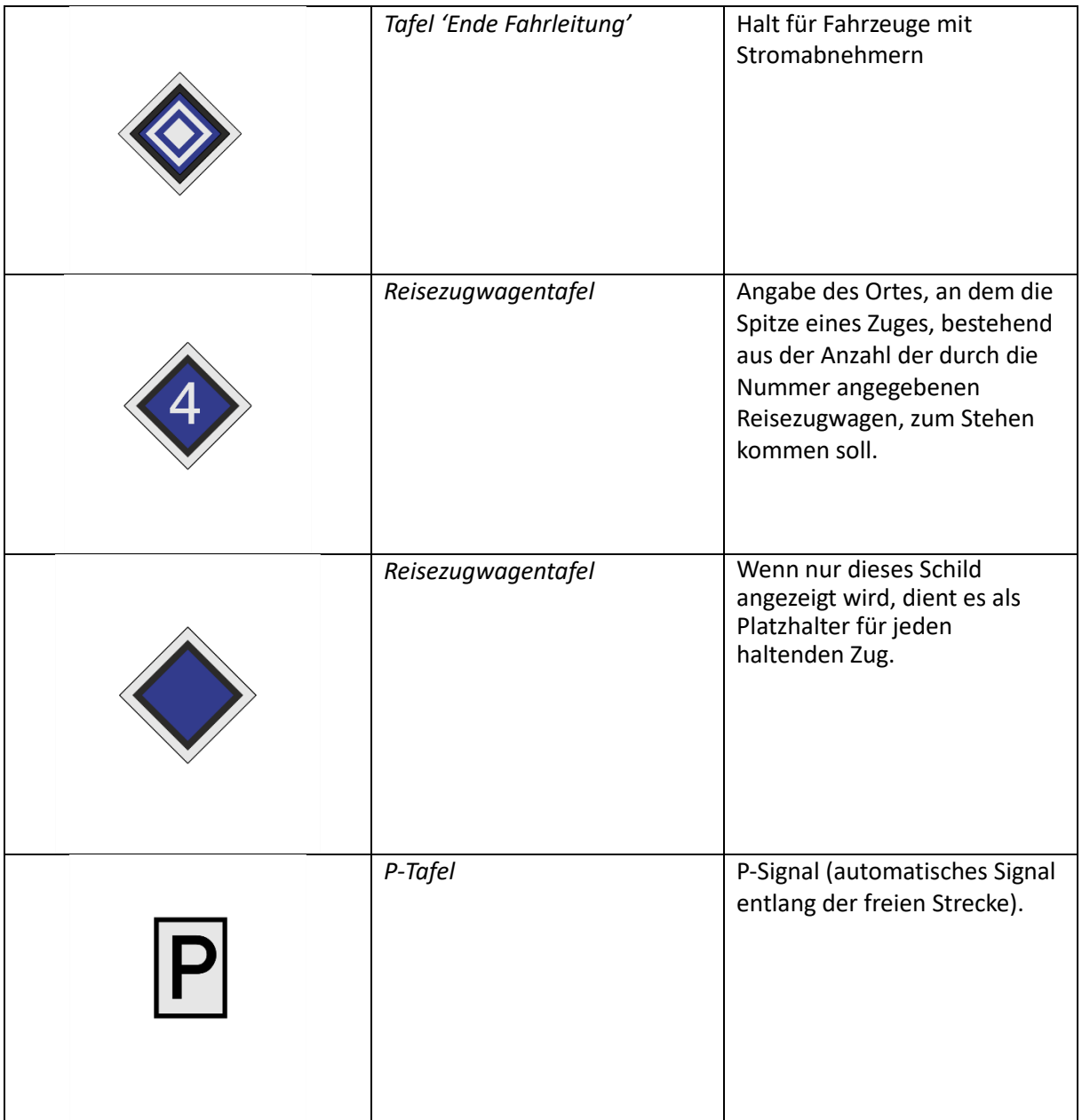

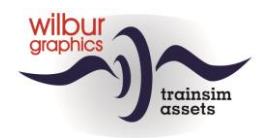

# <span id="page-23-0"></span>Anhang

# <span id="page-23-1"></span>*Cab Layout NS 1700*

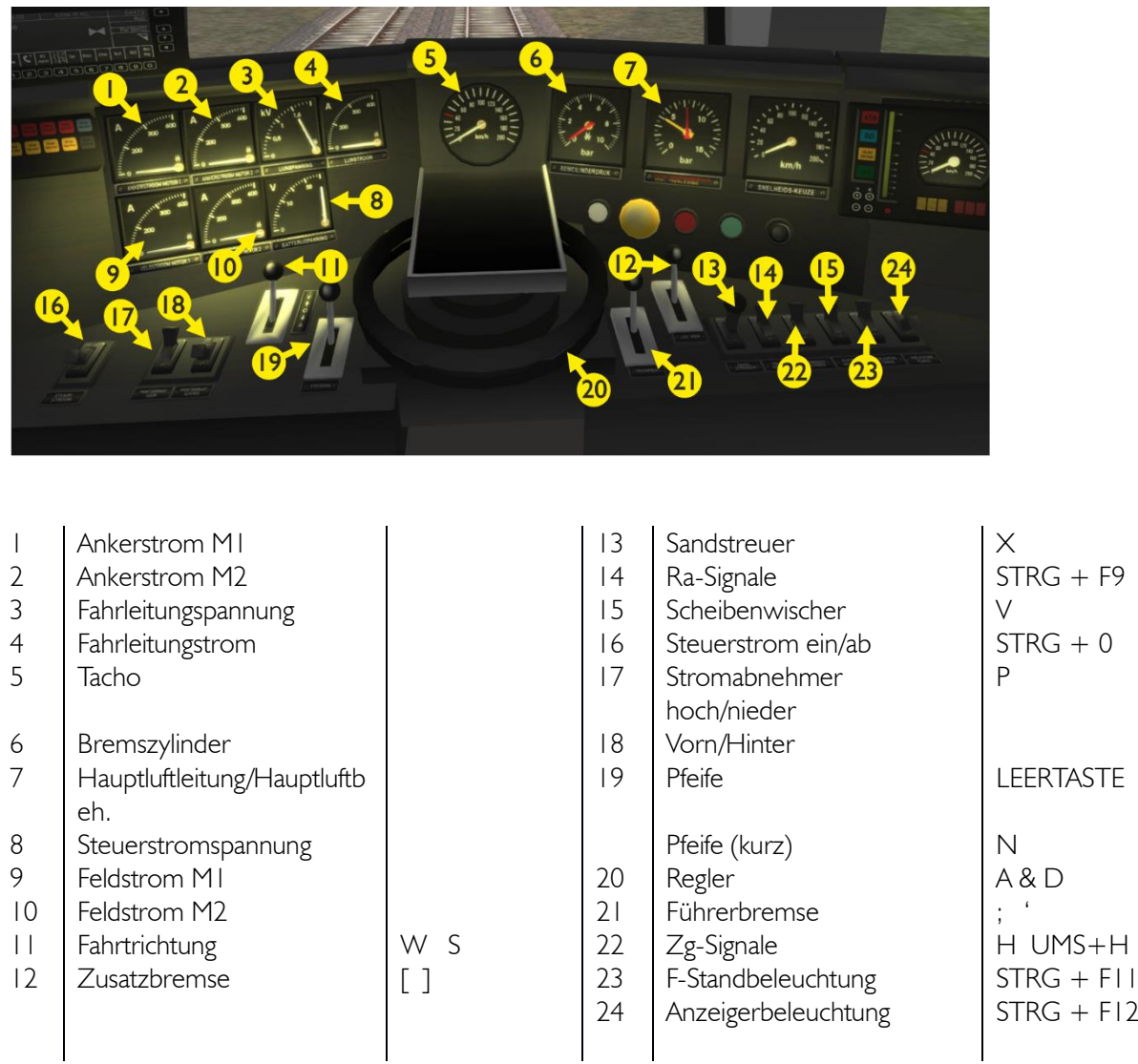

Die Anordnung des Führerstandes folgt dem TS Classic-Standard (Expertenmodus) und weicht daher von dem großen Beispiel auf Teilen ab (z.B. keine Feldschwächung). Der Steuerstromschalter funktioniert und blockiert die primären Bedienelemente in der Position OFF. Die Bedienung von Zugsignalen ist TS-konform.

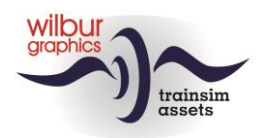

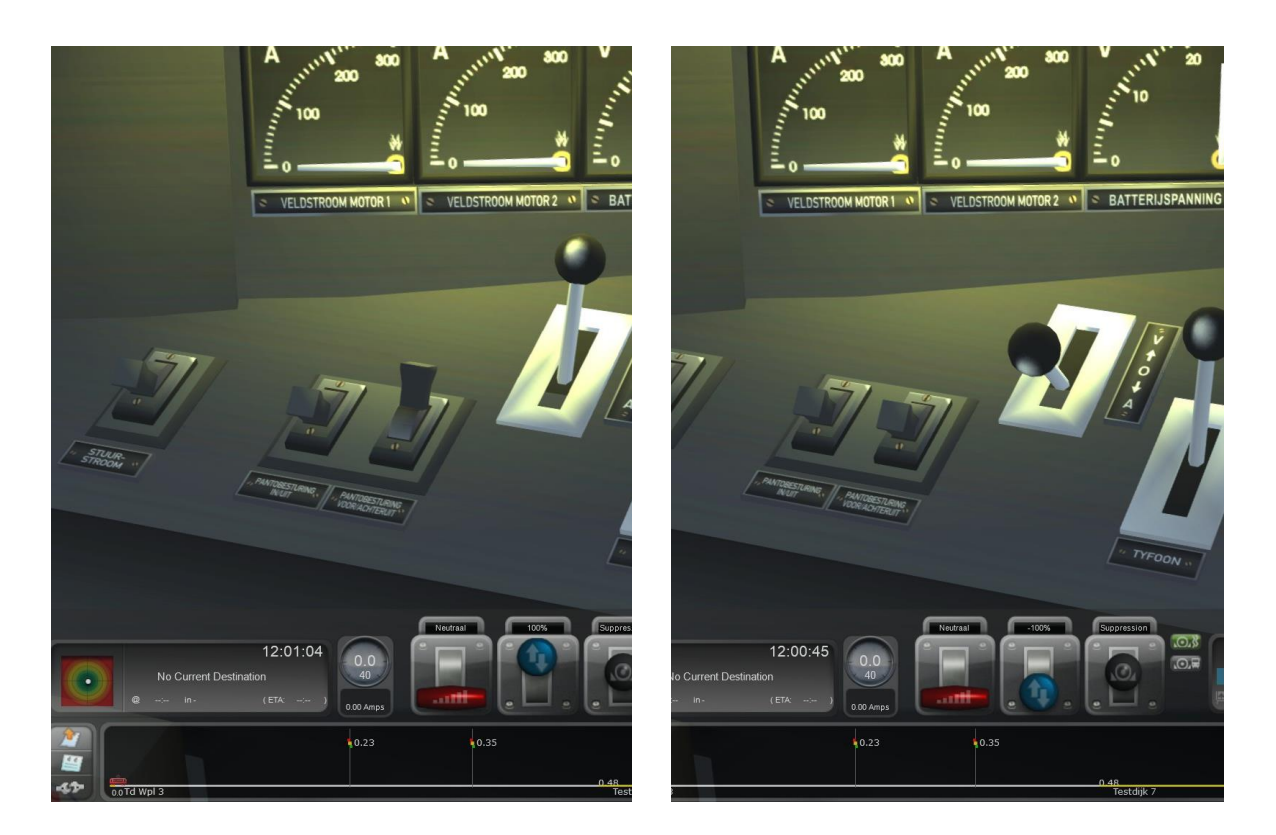

Die obigen Bilder machen die Bedienung der Stromabnehmerschalter 17 und 18 deutlich. Nach dem Hochfahren der Stromabnehmer mit Hotkey P oder mit Schalter 17 bleibt der Schalter 18 in der Position "Vorn" (linkes Bild). Beide Bügel werden hochgeführt, während der vordere Bügel nieder gefahren wird, wenn wir vorwärts fahren mit über 20 km/h. Wenn wir mit der Lokomotive rückwärts fahren, bleiben beide Bügel oben, aber wenn wir schneller als 20 km/h fahren, ist der vordere Stromabnehmer immer noch in der tiefen Lage. *Die gewählte Fahrtrichtung hat somit keinen Einfluss mehr auf die Position der Bügel.* Um die Bügel-Konfiguration an die Fahrtrichtung anzupassen, verwenden wir daher den Schalter 18 (rechtes Bild).

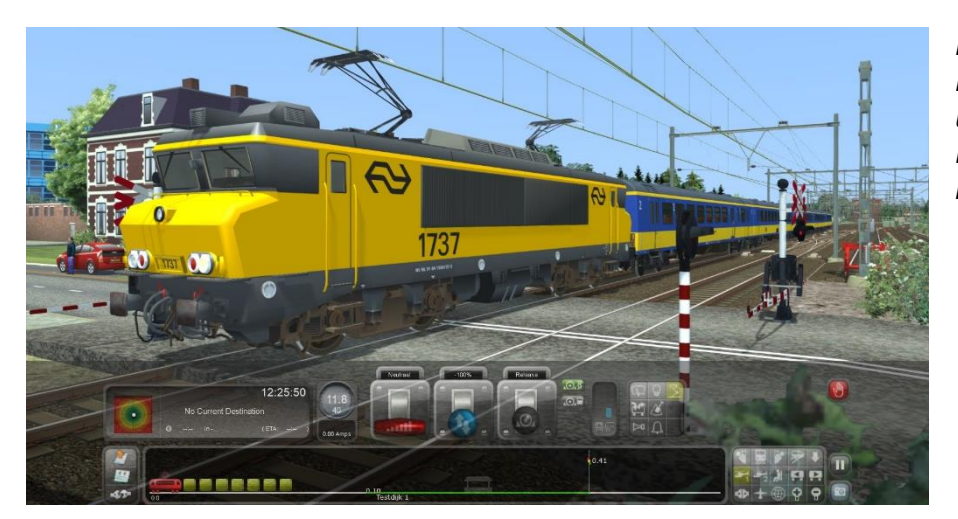

*In dieses Bild fährt die NS 1737 mit 12 Km/h und sind die beiden Bügel noch immer hochgefahren.*

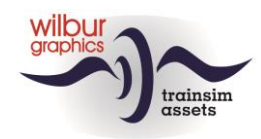

# <span id="page-25-0"></span>*Cab Layout NS 500*

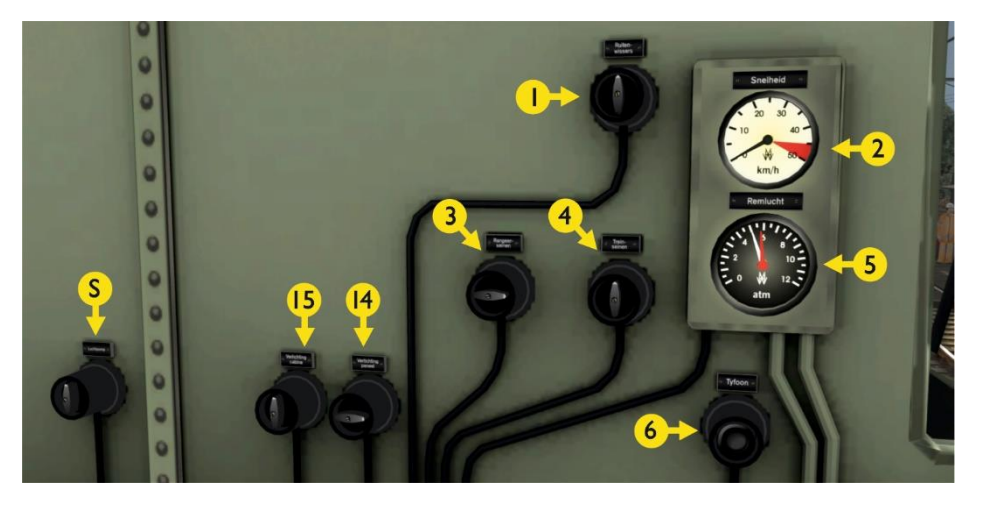

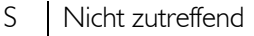

- 
- 
- 
- $4 \overline{Zg}$ -Signale<br>5 Hauptluftle
- Hauptluftleitung/Hauptluftbehälter

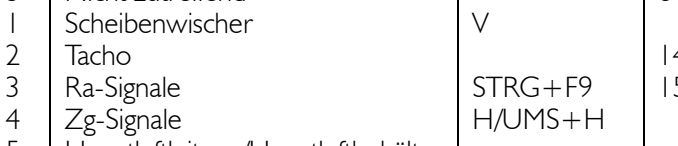

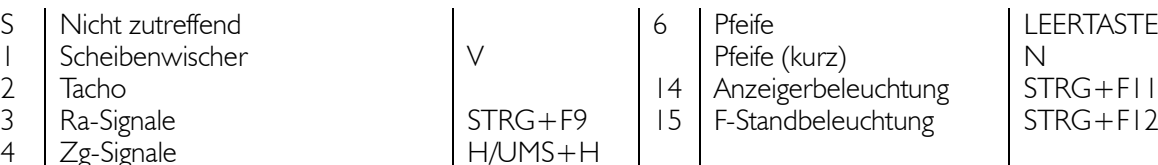

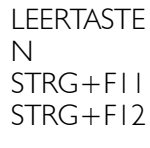

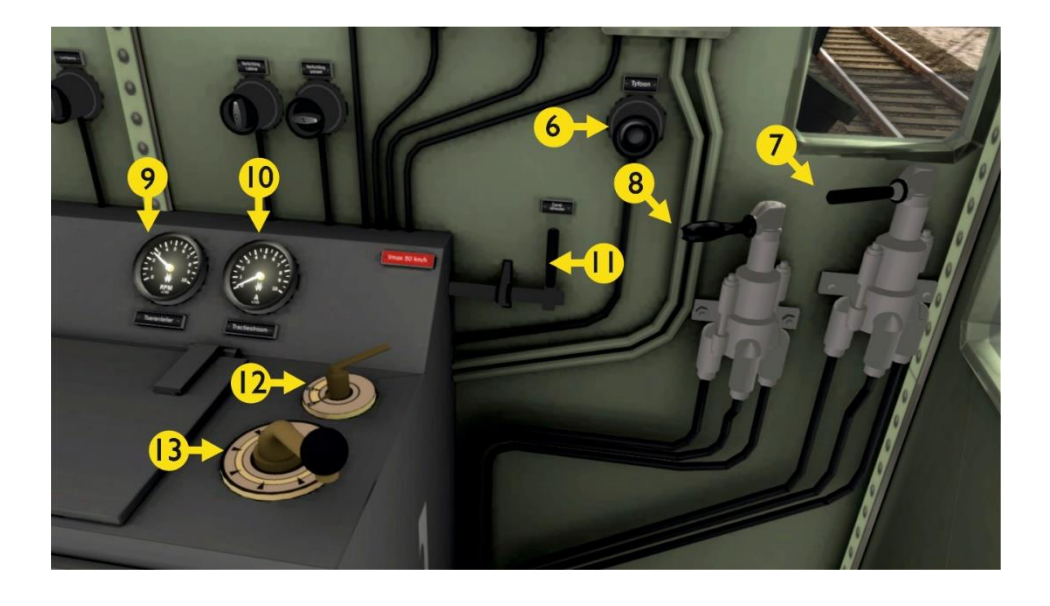

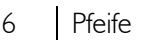

- 
- 7 Zusatzbremsventil [ ] 12 Fahrtrichtung W S
- 
- 9 Hauptmotordrehzahl

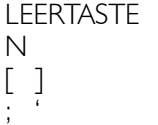

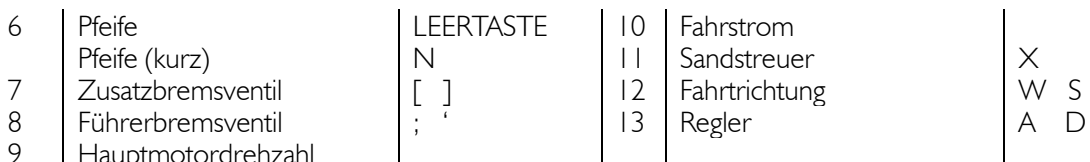

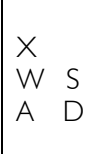

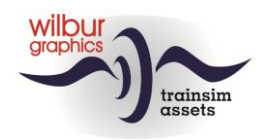

# <span id="page-26-0"></span>*Häufig gestellte Fragen*

*Frage:* Warum gibt es eine Geschwindigkeitsbegrenzung für durchgehende Gleise in Bahnhöfen? *Antwort:* Das hat alles mit der Länge der Bahnhofsgleise zu tun. Umfangreiche Platzierungen verlangen nicht nur der Software und Ihrem Computer viel ab, sondern erfordern auch viel Entwicklungszeit, und wenn verschiedene Projekte miteinander konkurrieren, um realisiert zu werden, ist diese Zeit wertvoll. Infolgedessen schwankt der Abstand zwischen Ein- und Austrittssignalen von Stellungen im SETR um 800 Meter. Dies führt dann zu einer Geschwindigkeitsbegrenzung, die dem Abstand entspricht, der für den Bremsweg bei einem Ausfahrtssignal mit Stopp erforderlich ist .

*Frage:* Warum höre ich den Dopplereffekt an der Bahnübergangsglocke nicht? *Antwort:* Wenn sich ein Zug nähert, blinken die Lichter und die Glocke ertönt. Das bleibt 10 Sekunden lang hörbar, dann hört der Effekt auf. Die Lichter blinken weiter, die Bäume bleiben unten. Die meisten Züge passieren den Bahnübergang, wenn das Klingeln aufhört. Dann ist der Dopplereffekt natürlich nicht mehr wahrnehmbar. Wenn Sie sich mit einem langsameren Fahrzeug einem Bahnübergang nähern, hören Sie vielleicht sogar gar keine Glocke, weil der Zug zu lange braucht, um den Bahnübergang zu erreichen.

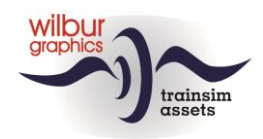

# <span id="page-27-0"></span>Impressum und Danksagungen

#### **Design und Produktion:**

© Wilbur Graphics, Henk van Willigenburg ( [www.wilburgraphics.c](http://www.wilburgraphics./)om )

#### **Mit der Unterstützung von:**

Erwin Lansbergen a.k.a. Tjoe Tjoe (Skript für NS-Lichtsignale)

#### **Bäume, Vegetation und Figure:**

Dovetail Games (DTG): TrainSim Academy

#### **Tipps und Ratschläge**:

Reinhart190953 ChrisTrains.com TrainworX (Paul Mersel) Oscar Weijde Ton van Schaik

#### **Testarbeiten**:

René 't Hooft, Ton van Schaik

#### **Facebook:** *Wilbur Graphics* https://www.facebook.com/wilburgraphicspage/

Version 1.0 build 230515

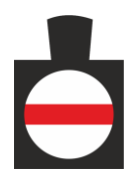